# **АО «НАУЧНО-ИССЛЕДОВАТЕЛЬСКИЙ ИНСТИТУТ ЧАСОВОЙ ПРОМЫШЛЕННОСТИ»**

**Отдел общегражданских проектов**

# **ЧАСОВАЯ СТАНЦИЯ «ПИК-2М» Вариант 4105**

**Руководство по эксплуатации**

**ИРГА.403527.030-02 РЭ**

### **1. НАЗНАЧЕНИЕ**

Часовая станция (ЧС) «ПИК-2М-4105» предназначена для:

- формирования разнополярных импульсов напряжения по четырем независимым линиям для управления механизмами вторичных стрелочных часов, подключенных к этим линиям, в соответствии со шкалой местного времени;
- автоматической коррекции показаний вторичных цифровых часов серии «Пояс», подключенных к тем же линиям управления, что и стрелочные часы, в соответствии со шкалой местного времени;
- автоматической синхронизации внутренней шкалы времени ЧС и показаний вторичных стрелочных и цифровых часов в соответствии с Государственным эталоном времени и частоты (при условии подключения станции к городской радиотрансляционной сети проводного радиовещания);
- управления включением/выключением внешних устройств в программируемые пользователем моменты времени (программируемое замыкание «сухих контактов» реле на 220 В);
- обеспечения точным и единым временем устройств, входящих в TCP/IP сеть и поддерживающих NTP протокол.

## **2. ТЕХНИЧЕСКИЕ ДАННЫЕ**

2.1. Параметры сигналов управления часами:

разнополярные импульсы напряжением 12-13 В длительностью 2 с для стрелочных часов (соответствует ГОСТ 27576-87) и 0,1-2,6 с для цифровых часов.

2.2. Количество линий управления часами - 4.

- 2.3. Максимальная нагрузочная способность на каждой линии управления часами 1,0 A.
- 2.4. Защита от короткого замыкания на каждой линии управления часами.

 2.5. Автоматическое восстановление показаний стрелочных часов после перерыва электропитания или после устранения короткого замыкания на линии управления часами.

 2.6. Автоматическая коррекция шкалы времени по сигналам точного времени, передаваемым по городской радиотрансляционной сети проводного радиовещания, с соответствующей коррекцией показаний стрелочных и цифровых часов.

 2.7. Автоматический переход на сезонное время (при необходимости; при подключении сети проводного радиовещания).

2.8. Погрешность хода за сутки в режиме хронометрической автономности, не более, - 1 с.

2.9. Максимальный ток управления внешними устройствами - 3 А.

2.10. Номинальное напряжение управления внешними устройствами – 220 В/50 Гц.

 2.11. Дискретность программирования моментов времени управления внешними устройствами - 1 минута.

 2.12. Максимальное количество программируемых включений внешних устройств: в неделю – 280,

в сутки  $-40$ .

2.13. Программируемая длительность всех включений - от 1 до 59 секунд.

- 2.14. Напряжение питания часовой станции, В (180-240)
- 2.15. Потребляемая мощность, В.А, не более, 25
- 2.16. Масса, кг, не более, 3,0
- 2.17. Габаритные размеры, мм 210\*200\*111
- 2.18. Средний полный срок службы, не менее, лет и 10

2.19. Условия эксплуатации:

- температура окружающего воздуха от 1 до 35 град. С;

- относительная влажность 80 % при температуре 25 град. С и более низких температурах, без конденсации влаги;

- станция не должна подвергаться воздействию капель и брызг любых жидкостей;

- минимальное расстояние от станции до отопительных приборов должно быть не менее 1м; - при использовании сетевой вилки изделия в качестве отключающего устройства, отключающее устройство должно оставаться легкодоступным.

2.20. Технические характеристики NTP сервера, входящего в состав ЧС приведены в таблице 1.

# Таблица 1

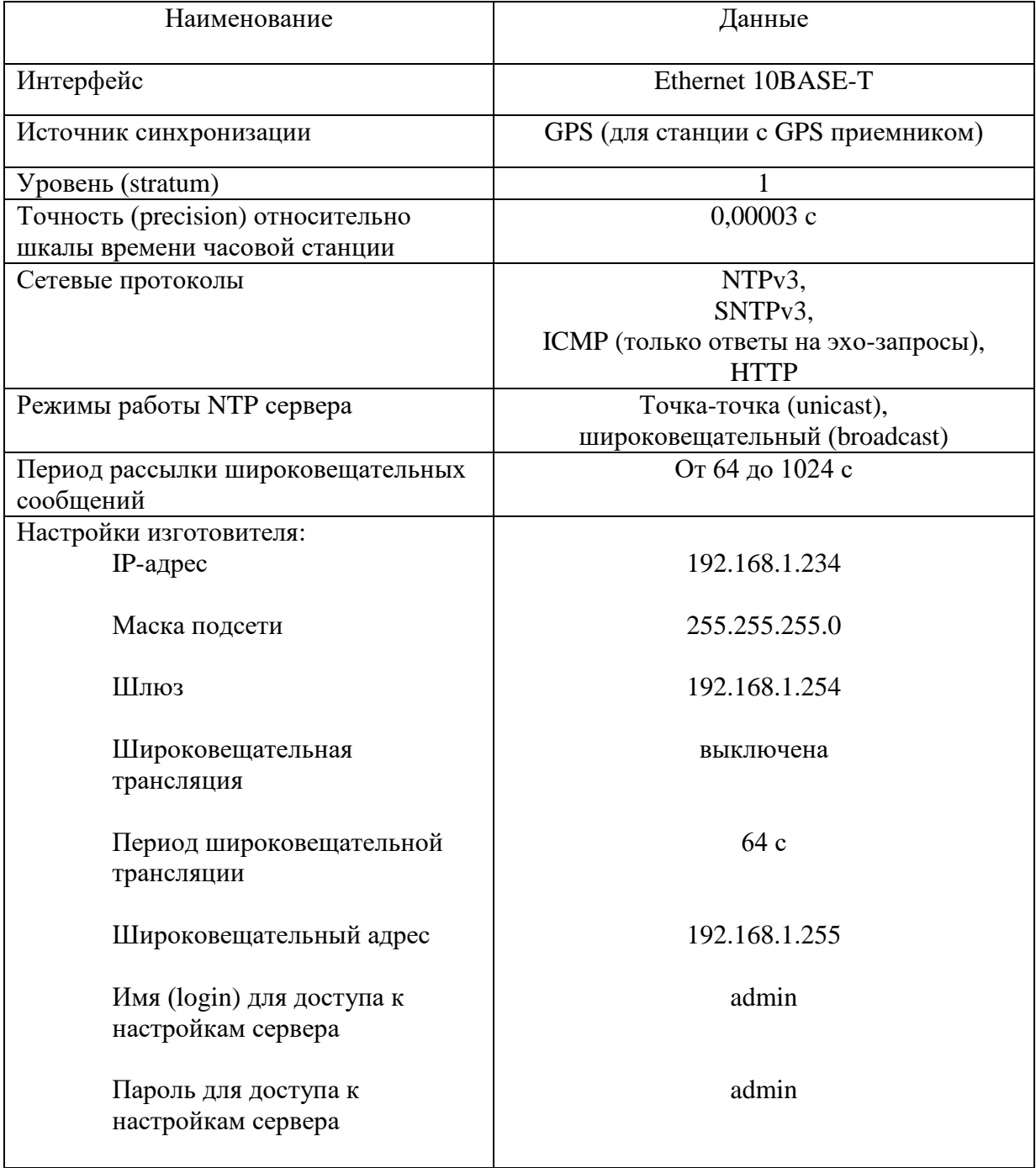

# **3. ПРИНЦИПЫ И ПОРЯДОК ПРОГРАММИРОВАНИЯ ЧАСОВОЙ СТАНЦИИ**

Для правильного функционирования часовой станции (ЧС) необходимо перед началом эксплуатации ввести в нее ряд параметров, а именно:

- текущее местное время и дату (включая день недели);
- местный часовой пояс, или, точнее, поправку ко времени Гринвичского меридиана (в табл. 1 приведены номера часовых поясов для некоторых крупных городов России);
- начальное положение стрелок вторичных стрелочных часов в часах и минутах на каждой линии (все стрелочные часы на одной линии перед вводом в эксплуатацию должны иметь одинаковое положение, см. п. 5.3);
- программу включений внешних устройств для каждого дня недели;
- длительность всех включений;
- настройки NTP сервера: IP-адрес, маска подсети и т. д.

# **Внимание! Настройка параметров NTP сервера осуществляется только через web-интерфейс, как описано в разделе 6.**

Для отображения и программирования параметров служат жидко-кристаллический индикатор (ЖКИ) и две кнопки: кнопка «Сдвиг курсора» и кнопка «Кадр/Установка». Для изменения параметров надо с помощью кнопки «Сдвиг курсора» поставить курсор под нужным параметром и нажать на кнопку «Кадр/Установка». Тогда числовой параметр увеличится на 1 (за исключением параметра «секунда времени», которая сбрасывается в ноль), а символьный параметр изменится на другой символ. При удержании кнопки «Кадр/Установка» нажатой, параметр непрерывно изменяется. Параметры отображаются на ЖКИ по кадрам. Для перехода из одного кадра в другой нужно, как правило, если иное не указано специально, курсор поставить в начальную позицию кадра, то есть в крайнюю левую позицию верхней строки, и нажать на кнопку «Кадр/Установка». При нажатии на кнопку «Сдвиг курсора» курсор перемещается между параметрами в пределах одного кадра. Ниже приводится перечень кадров с указанием параметров и порядка смены кадров.

### **1 кадр:**

 Время 17:54:15 Дата 01-07-2021

Параметры: «17» - час местного (поясного) времени, «54» - минута времени, «15» - секунда времени, «01» - день месяца, «07» - номер месяца в году, «2021» - год. Переход во второй кадр.

### **2 кадр:**

 День недели Пн Часовой пояс 03

Параметры: «Пн» - текущий день недели, «03» - часовой пояс (точнее, поправка ко времени Гринвичского меридиана»). Переход в третий кадр.

# **3 кадр:**

 Линия 1 05:54 Ход Норма Параметры: «05» - текущее положение часовой стрелки стрелочных часов линии 1, «54» текущее положение минутной стрелки стрелочных часов линии 1, «Ход» – параметр режима функционирования стрелочных часов часовой линии («Ход» или «Стоп»). Переход в четвертый кадр.

### **4 кадр:**

 Линия 2 05:54 Ход Норма

Параметры: «05» - текущее положение часовой стрелки часов линии 2, «54» - текущее положение минутной стрелки часов линии 2, «Ход» – параметр режима функционирования стрелочных часов часовой линии («Ход» или «Стоп»). Переход в пятый кадр.

#### **5 кадр:**

 Линия 3 05:54 Ход Норма

Параметры: «05» - текущее положение часовой стрелки часов линии 3, «54» - текущее положение минутной стрелки часов линии 3, «Ход» – параметр режима функционирования стрелочных часов часовой линии («Ход» или «Стоп»). Переход в шестой кадр.

### **6 кадр:**

 Линия 4 05:54 Стоп Норма

Параметры: «05» - текущее положение часовой стрелки часов линии 4, «54» - текущее положение минутной стрелки часов линии 4, «Стоп» – параметр режима функционирования часовой линии («Ход» или «Стоп»). Переход в седьмой кадр.

### **7 кадр:**

 Программа включений ПнВтСрЧтПтСбВс

Параметров нет. При указании курсора на слово «Программа» – переход в 28-й кадр. При указании на другие слова (Пн, Вт, …, Вс) – переход в 8-й кадр.

### **8 кадр (в зависимости от выбранного дня недели, например, для понедельника):**

 Вы выбрали Пн! Прогр-ма как в Пн

Параметры: «!» и «Пн» во второй строке. Переходы: если день недели во второй строке совпадает с днем недели в первой, то переход в 9-й кадр; если не совпадает, то возврат в 7-й кадр.

#### **9 кадр:**

 Вкл. N01 18:23 Вкл. N02 10:34 Параметры: «01» - номер включения, «18» - час первого включения, «23» - минута первого включения, «10» - час второго включения, «34» - минута второго включения. Переходы: при указании курсора на слово «Вкл.» – возврат в 7-й кадр; при изменении параметра «номер включения» в верхней строке (в данном случае «01») – переход в 10-й кадр.

#### **10 кадр:**

 Вкл. N03 13:44 Вкл. N04 НЕТ

Параметры и переходы – аналогично 9 кадру. Слово «НЕТ» – тоже параметр, который можно изменить на «00:00».

 И т.д. . . . . . . . . . . . . . . . . . . . . . . . . . . . . . . . . . . . . . . . . . . . . . . . . . . . . . .

#### **28 кадр:**

 Вкл. N39 НЕТ Вкл. N40 НЕТ

Параметры и переходы – аналогично 9 и 10 кадрам. Но при изменении номера включения в верхней строке (в данном случае «39») происходит переход в 9 кадр, т. е. к первому и второму включению.

### **29 кадр:**

 Длит.имп. 02 с Длит.звонка 10 с

 Параметры: «2» - длительность импульса управления вторичными стрелочными часами: для данной модификации часовой станции этот параметр не используется; длительность должна быть установлена равной 2 с.; «10» - длительность включений внешних устройств. Переход в 1-й кадр.

 В первом кадре программируется текущее местное время и дата (кроме дня недели). Во втором – часовой пояс (поправка ко времени Гринвичского меридиана, см. табл. 2) и текущий день недели.

Во третьем, четвертом, пятом и шестом кадре вводится начальное (или текущее) положение стрелок часов, подключенных к соответствующей линии, с первой по четвертую (положение часовой стрелки отображается и вводится от 0 до 11), а также устанавливается параметр функционирования линии: стрелочные часы данной линии идут или стоят, «Ход» или «Стоп». Ввод начального (или текущего) положения стрелок необходим при вводе системы в эксплуатацию, а также после проведения ремонтных работ на линии. Примечание: сигналы коррекции для цифровых часов поступают в линию только в режиме линии «Ход». В этих же кадрах можно наблюдать изменение положения стрелок стрелочных часов на данной линии в процессе хода часов (в режиме линии «Ход»).

В седьмом кадре можно выбрать день недели, для которого необходимо запрограммировать или проверить программу включений. Если включения программировать или просматривать (проверять) не нужно, то из шестого кадра можно сразу перейти в 29-й кадр.

 В восьмом кадре подтверждается выбранный день недели, и можно в этом кадре указать тот день недели, для которого программа включений уже существует, и эту программу нужно использовать также для выбранного дня недели. В этом случае нет необходимости повторно вводить одну и ту же программу. Например:

### Вы выбрали Ср! Прогр-ма как в Пн

В этом случае программа для среды будет использована такая же, как для понедельника, и, следовательно, не требуется повторно вводить программу для среды. Выход из такого кадра возможен только назад, в 7-й кадр. Если же в нижней строке день недели совпадает с верхней, то это означает, что программа включений для данного дня недели уникальна. Тогда из этого кадра происходит переход в 9-й кадр, т. е. собственно в тело программы для данного дня недели. Также в 8-м кадре символом «!» подтверждается то, что для данного дня недели разрешены все ранее запрограммированные включения. Этот символ можно изменить на знак «\*», что будет означать запрещение любых включений в данный день недели. И в этом случае вид 8-го кадра изменится:

> Вы выбрали Ср\* Включений нет

И тогда возможен переход только назад в 7-й кадр, т. к. программа для данного дня недели в этом случае не нужна. При этом ранее установленная программа для среды сохраняется в памяти часовой станции и ее в любой момент можно вызвать к действию, поменяв знак «\*» на «!».

 В 9-ом кадре программируются первое и второе включения (часы, минуты) для выбранного дня недели. При изменении номера включения (в верхней строке) происходит переход к следующей паре включений (3-е, 4-е включение), и т.д. до 28-го кадра (39-е, 40-е включение), а затем снова к 9 кадру, то есть возврат к первому и второму включению. Чтобы выйти из тела программы и вернуться в 7-й кадр можно в любом из кадров с 9-го по 28-й поставить курсор на слово «Вкл.» (то есть в начальную позицию кадра) и нажать на кнопку «Кадр/Установка».

На предприятии-изготовителе все включения обычно устанавливаются как «НЕТ». Если изменить этот параметр, то вместо «НЕТ» появится: «00:00», и тогда можно установить час и минуту включения. Если какое-то ранее запрограммированное включение нужно запретить, то надо менять час включения до 23 часов. После 23-го часа последует «НЕТ». Совершенно не обязательно располагать включения в программе в порядке возрастания времен, программировать в этом смысле можно как угодно.

 В 29-м кадре программируется только длительность всех включений в секундах (параметр «длительность звонка») в пределах от 1 до 59 секунд с шагом 1 секунда; для всех включений длительность одинаковая. Длительность импульса управления вторичными часами для данной модификации часовой станции изменить нельзя (по умолчанию - 2 с).

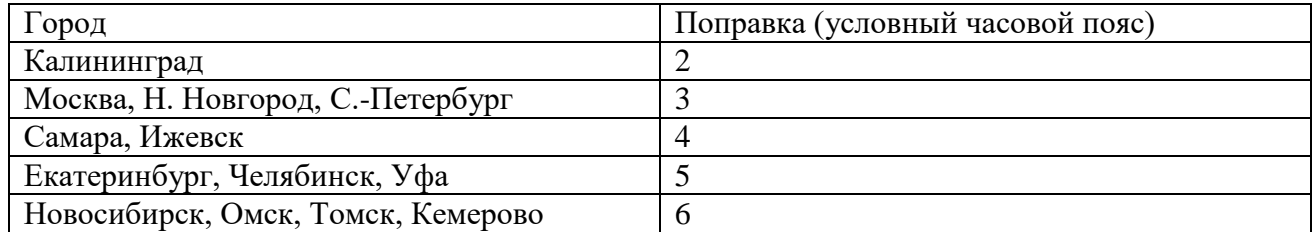

### **Таблица 2**

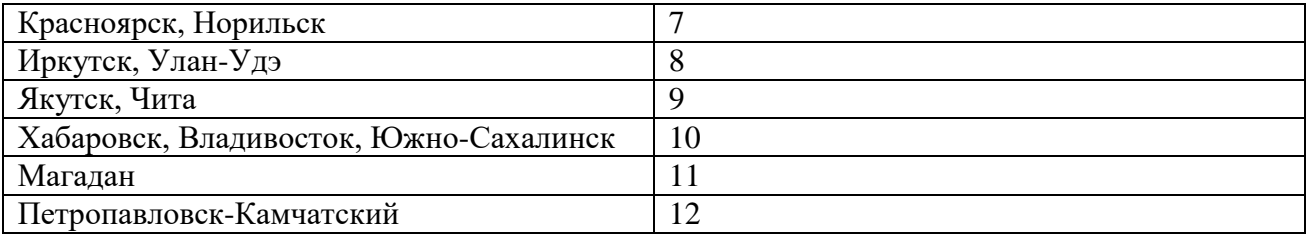

## **4. МОНТАЖ ЧАСОВОЙ СТАНЦИИ НА МЕСТЕ ЭКСПЛУАТАЦИИ**

# **Внимание! При выполнении пунктов этого раздела, а также при любом вскрытии корпуса часовой станции, шнур питания часовой станции должен быть отключен от сети 220В!**

Перед началом монтажа часовой станции (ЧС) должны быть проложены четыре двухпроводные кабельные линии управления часами. Все вторичные часы, стрелочные и цифровые, должны быть разбиты на четыре группы. Часы каждой группы должны быть подсоединены к своей часовой линии параллельно (цифровые часы подключаются по входу синхронизации, см. Руководство по эксплуатации на цифровые часы).

Выбор типа кабеля управления вторичными часами осуществляется исходя из удаленности часов от часовой станции и количества подключаемых часов к часовой линии по следующему критерию: падение напряжения на кабеле между станцией и самыми удаленными часами не должна превышать 6 В.

Все коммутируемые часовой станцией внешние устройства должны быть соединены по схеме рис. 2. В соответствии с рис. 2 для питания внешних устройств должен использоваться внешний источник электропитания 220 В.

4.1. Выверните четыре винта 1, расположенных на верхней панели ЧС (см. Рис.1). Осторожно снимите верхнюю панель и отсоедините разъем 2, соединяющий кнопки с печатной платой 3.

4.2. Закрепите корпус ЧС тремя шурупами через монтажные отверстия 4 на стене в непосредственной близости от кабелей, приходящих от линий вторичных часов, от кабеля радиотрансляционной сети и от кабеля включения внешних устройств.

4.3. Пропустите кабели часовых линий через резиновые уплотнительные заглушки, расположенные на верхней стенке корпуса ЧС, предварительно проткнув в них небольшие отверстия крестовой отверткой. Кабели необходимо пропускать через резиновые заглушки в натяг для предотвращения попадания пыли внутрь станции.

4.4. Подсоедините:

- линии вторичных часов №№ 1, 2, 3 и 4, а также линию радиотрансляции в соответствии со схемой рис.1;
- линию включения внешних устройств в соответствии со схемой рис.2.

4.5. Соедините розетку разъема 2 с соответствующей вилкой на печатной плате станции, соблюдая маркировку: красная точка на розетке должна быть слева по рисунку.

4.6. Прикрепите верхнюю панель к корпусу ЧС, завернув четыре винта 1.

4.7. К разъему RJ-45-«LAN» часовой станции необходимо подключить патч-корд сети Ethernet (телекоммуникационной транспортной или локальной вычислительной сети объекта). Другой конец патч-корда подключается к ближайшему сетевому коммутатору (маршрутизатору, концентратору или иному активному оборудованию сети). Патч-корд в

комплект поставки станции не входит и приобретается дополнительно. Его длина зависит от расстояния от станции до ближайшего коммутатора.

# **5. ПОДГОТОВКА К РАБОТЕ И ПОРЯДОК РАБОТЫ ЧАСОВОЙ СТАНЦИИ**

5.1. Включите часовую станцию в сеть 220 В. На ЖКИ отобразится время и дата (кадр 1).

5.2. Поднимите прозрачную крышку ЧС и введите местное время, дату и местный часовой пояс (см. табл. 2).

5.3. Остановите стрелочные часы всех линий, поставив метку «Стоп» во всех кадрах «Линия…». Поставьте вручную стрелки всех вторичных часов каждой линии в одинаковое положение (любое). Введите это положение в соответствующих кадрах «Линия…».

5.4. Запустите стрелочные часы всех линий, поставив метку «Ход» во всех кадрах «Линия…».

5.5. В кадрах 7-29 запрограммируйте метки времени включения устройств для каждого дня недели, длительность включений.

5.6. Перейдите в кадр «Линия 1 …» и остановите стрелочные часы, поставив «Стоп». Посмотрите на дисплее, в каком положении должны остановиться стрелки часов этой линии. Проверьте, все ли часы этой линии имеют такое же показание. Если какие-то часы отстают на 1 минуту, то это означает, что они были подключены в другой полярности. Поменяйте полярность их подключения и вручную подведите стрелки на одну минуту вперед. Запустите стрелочные часы линии, поставив «Ход».

5.7. Проделайте аналогичную процедуру для остальных линий, чтобы синхронизировать полярность включения всех стрелочных часов.

5.8. Перейдите в кадр «Время».

 **Примечание 1:** если установка метки «Стоп» осуществляется во время действия импульса на линии, то импульс продолжается, как всегда, в течение 2-х секунд с момента начала и положение стрелок на дисплее увеличивается на единицу в момент окончания импульса. Поэтому, истинное положение стрелок часов гарантированно будет отображаться на дисплее только через 2 секунды после установки метки «Стоп».

**Примечание 2:** полярность подключения цифровых часов к часовой линии произвольна.

 После ввода в часовую станцию положения стрелок вторичных стрелочных часов и установки параметра «Ход» на каждой линии, часовая станция начнет ускоренный подгон стрелок часов к текущему времени, отображаемому в кадре «Время…». После завершения подгона часы пойдут по времени 1 шаг в минуту.

Когда стрелочные часы на линии идут, они всегда делают один шаг раз в минуту, если положение их стрелок (установленное в кадре «Линия…») совпадает со временем, отображаемом в кадре «Время...». Стрелочные часы ходят ускоренно (1 шаг каждые 4 секунды), если положение стрелок не совпадает со временем (режим подгона). Таким образом, часовая станция автоматически стремится устранить несоответствие между показанием часов и текущим временем. Часы линии 1 и линии 3 ходят одновременно, то есть импульсы управления поступают от часовой станции в эти линии в одно и то же время, например, в течение нулевой и первой секунды каждой минуты (если нет подгона). Аналогично, часы 2-й и 4-й линии также ходят одновременно, но со сдвигом по времени на две секунды относительно часов 1-й и 3-й линии, то есть в течение второй и третьей секунды каждой минуты (если нет подгона). В режиме подгона эти пары линий также ходят последовательно со сдвигом по времени относительно друг друга: в течение 2-х секунд действуют импульсы линий 1 и 3, в течение двух других секунд – импульсы линий 2 и 4 (для случая, когда необходим подгон часов всех четырех линий).

Ход цифровых часов обеспечивается внутренним кварцевым генератором и микропроцессором этих часов. Перед началом каждого нового часа часовая станция передает в линию сигналы коррекции времени для цифровых часов. При этом сначала происходит коррекция цифровых часов, подключенных к первой и третьей линии, затем (через час) коррекция цифровых часов, подключенных ко второй и четвертой линии. В следующий час снова корректируется первая-третья линии, затем вторая-четвертая, и т.д. Поэтому, если время всех цифровых часов неверно, то автоматическая коррекция показаний всех цифровых часов произойдет максимум через 2 часа. Сигналы коррекции времени цифровых часов не влияют на работу стрелочных часов, подключенных к той же линии. Сигналы коррекции для цифровых часов поступают в линию только в режиме линии «Ход».

В начале каждой минуты станция проверяет, совпадает ли данный час и минута с одним из запрограммированных включений для данного дня недели и, если совпадает, замыкает «контакты» оптоэлектронного реле для включения внешних устройств. Контакты размыкаются через период времени, установленный в 29 кадре.

В случае короткого замыкания на линии включается защита, и импульсы в эту линию не подаются. При этом в кадре «Линия …» вместо слова «Норма» появляется сообщение «Кор. зам.». После устранения замыкания автоматически начинают идти импульсы подгона вторичных часов этой линии, и часовая станция согласует показание стрелок со временем. На время ремонта аварийной линии необходимо переводить эту линию в режим «Стоп».

При выключении ЧС из сети станция продолжает хранить шкалу времени и положение стрелок часов и, после включения, подгоняет стрелки часов. Программа включения внешних устройств хранится в постоянном запоминающем устройстве часовой станции и поэтому не стирается даже при полном разряде элемента резервного питания (аккумулятора).

 Слева на корпусе станции расположен предохранитель 4 А для защиты цепи включения внешних устройств.

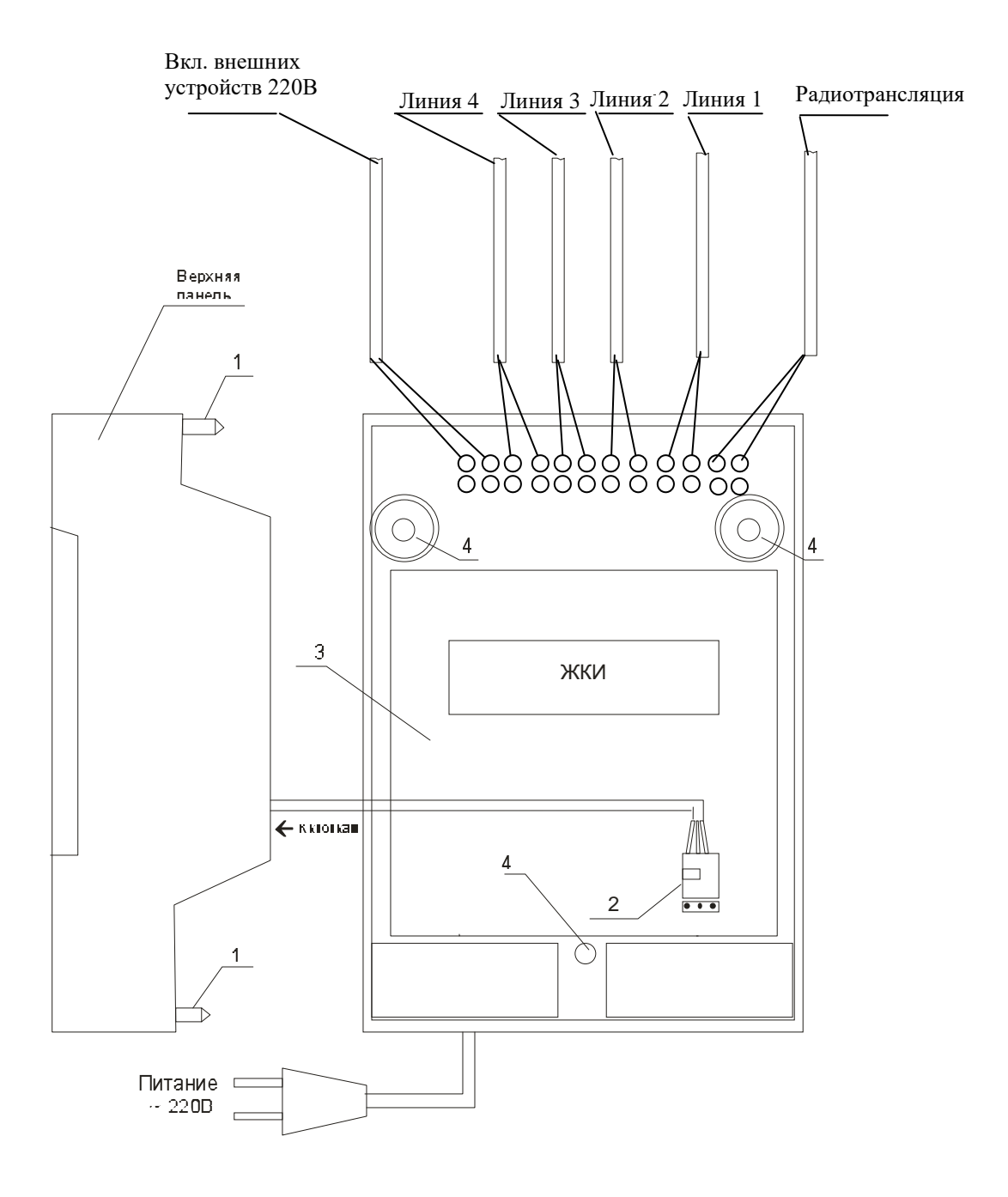

Рис. 1

 $\epsilon \rightarrow$ 

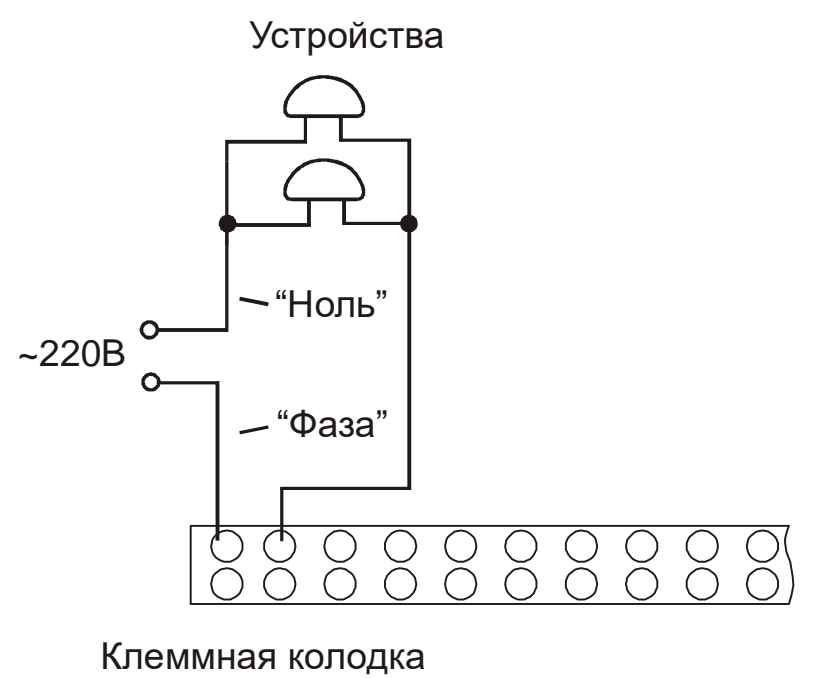

станции.

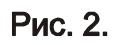

# **6. НАСТРОЙКА, КОНТРОЛЬ СОСТОЯНИЯ И РАБОТА С NTP СЕРВЕРОМ**

### **6.1 Настройка и контроль состояния NTP сервера**

Настройка и контроль состояния NTP сервера осуществляется через webинтерфейс. Чтобы использовать его, запустите программу-браузер на одном из компьютеров в сети, к которой подключен сервер. В адресной строке введите:

http://<адрес сервера> (например: [http://192.168.1.234\)](http://192.168.1.234/).

Окно браузера отобразит главную страницу web-интерфейса как показано на рисунке 2. В верхней правой части страницы расположено меню навигации, которое содержит три пункта-ссылки на основные страницы: «Главная», «Сетевые настройки» и «Настройки NTP».

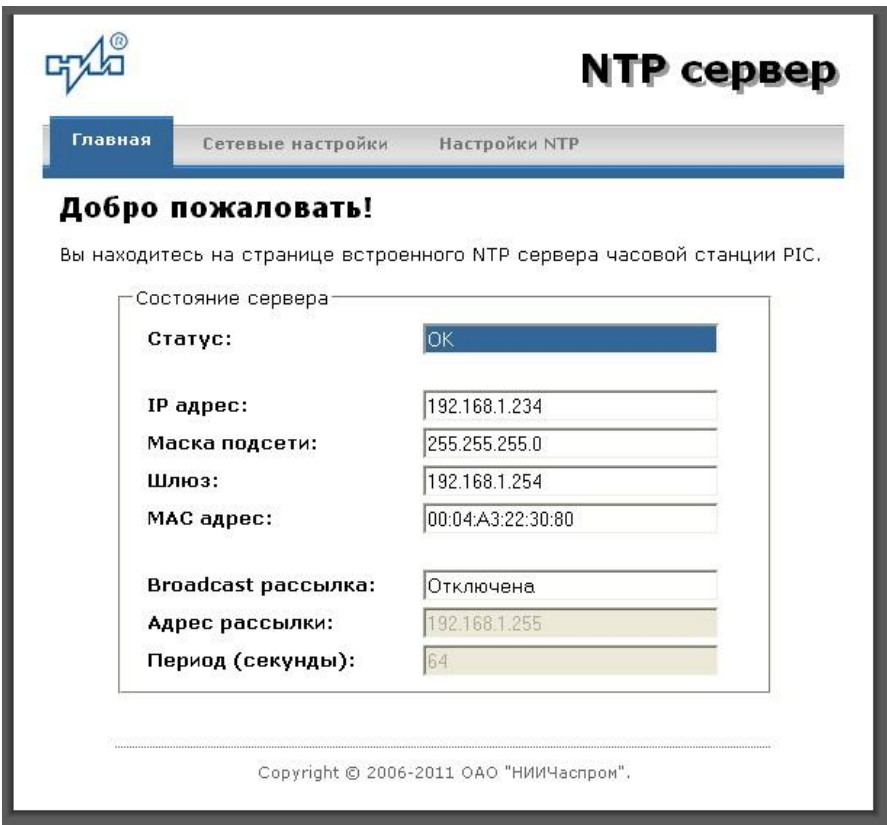

Рис.2 – Главная страница web-интерфеса

Страница «Главная», отображающаяся по умолчанию, содержит информацию о текущем состоянии NTP сервера.

Если в поле «Статус» отображается надпись «НЕТ ПРИВЯЗКИ!», это означает, что синхронизация шкалы времени сервера (NTP-модуля станции) относительно основной шкалы времени станции еще не была выполнена. Синхронизация осуществляется в течение 7 минут после включения электропитания станции.

Для получения доступа к сетевым настройкам сервера нажмите на ссылку «Сетевые настройки» и введите в появившемся диалоговом окне имя пользователя и пароль для доступа к настройкам. Если имя пользователя и пароль верны, откроется страница с сетевыми настройками сервера (рис.3).

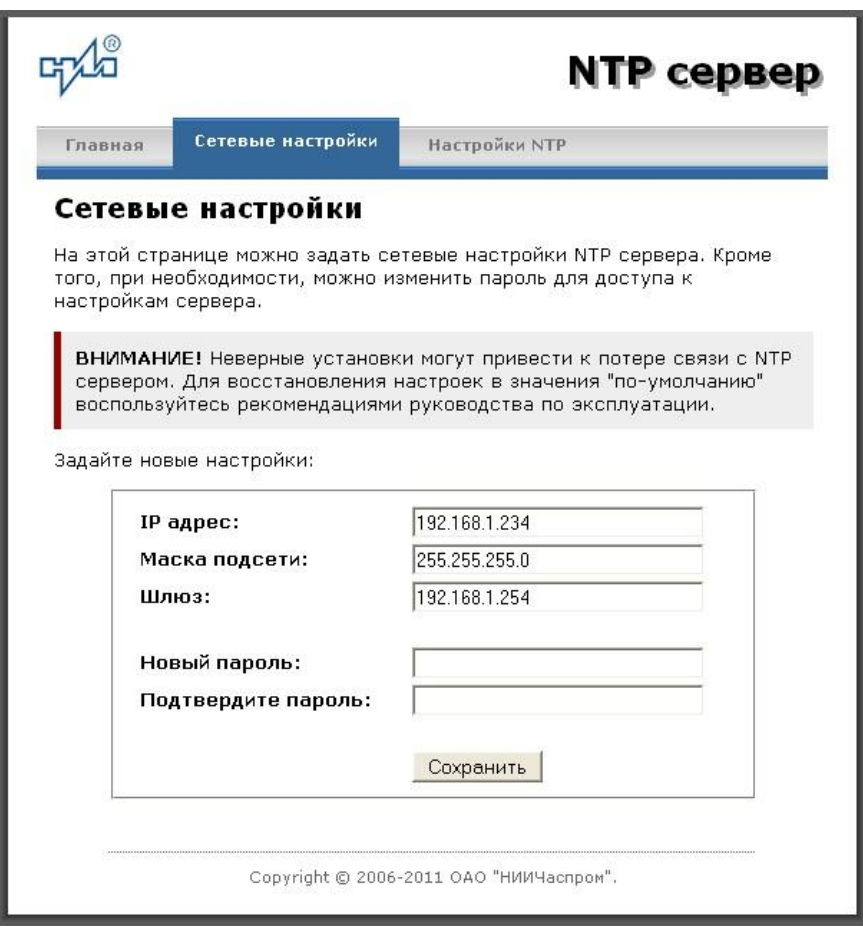

Рис.3 – Страница с сетевыми настройками NTP сервера

Задайте новые сетевые настройки:

- IP адрес;
- Шлюз;
- Маска подсети;
- Новый пароль.

Для изменения пароля введите новый дважды – в поле «Новый пароль» и в поле «Подтвердите пароль»

ВНИМАНИЕ! Если Вы не хотите изменять пароль, оставьте соответствующие поля пустыми.

Для вступления в силу новых настроек нажмите кнопку «Сохранить».

Для получения доступа к настройкам параметров NTP сервера нажмите на ссылку «Настройки NTP» и введите в появившемся диалоговом окне имя пользователя и пароль для доступа к настройкам. Если имя пользователя и пароль верные, откроется страница с настройками NTP сервера (рис.4).

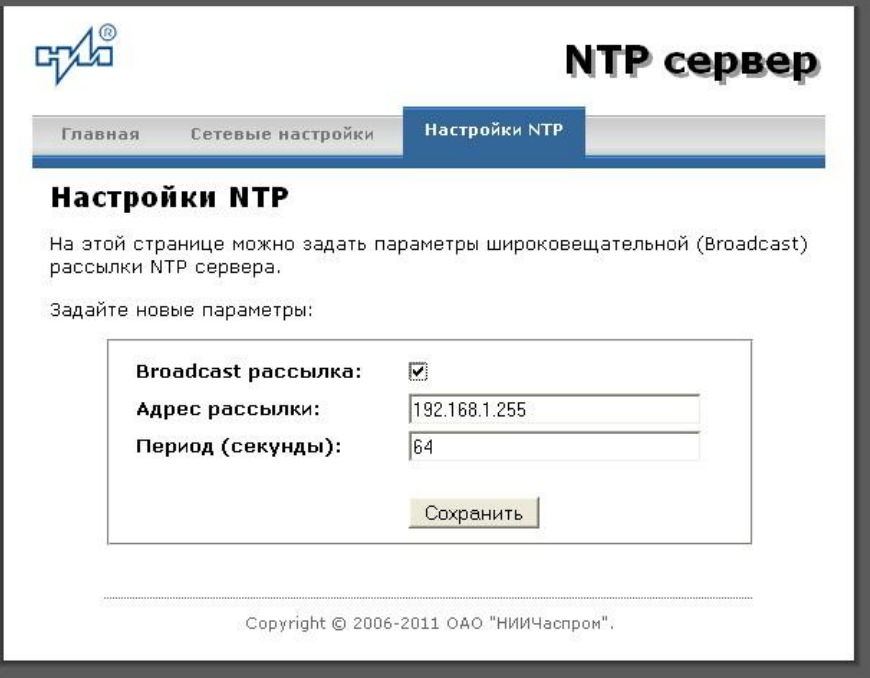

Рис.4 – Страница с NTP настройками сервера

Задайте новые настройки:

- Broadcast рассылка включить\выключить;
- IP адрес рассылки;
- Период рассылки значение в секундах, от 64 до 1024.  $\sim$

Широковещательный IP адрес обычно представляет собой адрес, в котором число, соответствующее номеру узла в сети максимально. Например, для сети 192.168.1.0 с маской 255.255.255.0, это будет адрес 192.168.1.255.

Для вступления в силу новых настроек нажмите кнопку «Сохранить».

Настройки сервера хранятся в энергонезависимой памяти и сохраняются при отключении питания.

Чтобы вернуть настройки сервера к значениям по умолчанию (настройки изготовителя), следует выполнить процедуру сброса. Для этого необходимо вставить разогнутую скрепку для бумаг в отверстие рядом с разъемом «LAN», нажать, не прикладывая излишних усилий, и удерживать не менее 3 секунд. Настройки изготовителя приведены в таблице 2.

### 6.2 Работа с NTP сервером

6.2.1 Общие сведения.

Для того чтобы воспользоваться сервисом подключения к серверу NTP, необходимо следующее аппаратное и программное обеспечение:

IBM-совместимый компьютер с процессором не ниже Pentium 166 и ОЗУ не менее 16 Мб:

подключение к ТСР/IP сети;

операционная система Windows9x/ME/NT/2000/2003/XP/7/8/10 и старше либо UNIX-полобная система.

6.2.2 Подключение в среде UNIX-подобной системы.

Для однократного получения информации о времени по запросу и коррекции шкалы времени компьютера используется программа ntpdate из пакета NTP [\(http://www.ntp.org\)](http://www.ntp.org/) для запуска которой необходимо выполнить следующую команду:

*ntpdate <адрес сервера>*

Для периодического получения информации о времени и коррекции системной шкалы времени компьютера рекомендуется использовать программы ntpd или xntpd, также входящие в состав пакета NTP. В конфигурационный файл /etc/ntp.conf должна быть добавлена запись:

*server <адрес сервера>*

6.2.3 Подключение в среде WindowsNT/2000/XP/2003/7/8/10 и старше.

Операционные системы Windows2000/XP/2003 имеют встроенную возможность синхронизации времени по протоколу NTP – службу Windows Time Service. Для настройки подключения к NTP серверу необходимо выполнить команду:

*NET TIME /SETSNTP:<адрес сервера>,0x8*

Примерный вид информации представленной на экране компьютера показан на рисунке 5.

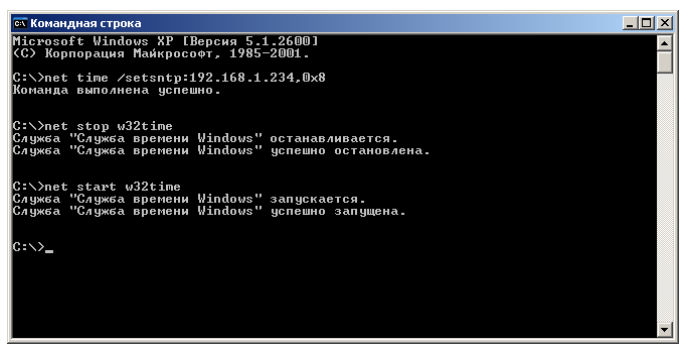

Рисунок 5.

Для вступления в силу изменений, необходимо перезапустить службу Windows Time Service. Если пользователь обладает правами администратора необходимо выполнить следующие команды:

*NET STOP W32TIME NET START W32TIME*

В противном случае необходимо перезапустить компьютер.

Существует возможность того, что служба не настроена на автоматический запуск при старте компьютера, например, если компьютер не подключен к домену. Для проверки необходимо выполнить следующие действия:

 в папке «Панель управления» (Control panel) открыть папку «Администрирование» (Administrative tools);

запустить приложение «Службы» (Services);

открыть свойства службы «Служба времени Windows» (Windows time service);

 если необходимо, установить в поле «Тип запуска» (Startup type) значение «Авто» (Automatic).

Существует возможность того, что изменения в конфигурации не приведут к немедленному изменению системного времени компьютера. Так, в случае если системное часы компьютера опережают время NTP сервера менее чем на 3 минуты, Windows переводит системные часы в режим замедления хода. После достижения совпадения со временем NTP сервера, Windows возвращает часы в нормальный режим.

Служба Windows Time Service не входит в стандартную поставку операционной системы WindowsNT, но доступна для загрузки с сайта Microsoft (http://www.microsoft.com). B WindowsNT настройки службы изменяются путем редактирования файла W32TIME.INI. После изменения настроек необходимо выполнить команду

 $W32TIME - UPDATE$ .

6.2.4 Подключение в среде Windows9x/ME.

операционные системы Windows9x/ME не имеют собственных Так как программных средств, работающих по протоколу NTP, то для синхронизации времени необходимо установить один из программных пакетов:

- NetTime (http://prdownloads.sourceforge.net/nettime/NetTime-2b7.exe?download)
- Tardis2000 (http://www.kaska.demon.co.uk/download.htm)  $\equiv$

Для настройки программы Net Time необходимо в окне "NetTime Options" указать парамеры:

- адрес сервера;
- протокол (SNTP);  $\mathbf{r}$
- порт  $(123)$ ;
- Update Interval (интервал времени между обращениями к серверу);

Retry Interval (интервал времени между дополнительными попытками обращений к серверу в случае, когда сервер недоступен);

Max Free Run (интервал времени работы при отсутствии синхронизации, по истечении которого часы компьютера счита. тся ненадежными);

Warn if Adj Greater (максимально допустимая величина коррекции времени).

Для настройки программы Tardis2000 следует установить адрес сервера и тип протокола в окне "Server Details" (вход по кнопке "Add") и установить временной интервал между обращениями к серверу (How often time is set), а также установить флажок "Установить время" ("Set the time") на вкладке "Установка времени" ("Setting the time").